### **RANCANG BANGUN APLIKASI TRYOUT ONLINE BERBASIS WEB STUDI KASUS KOSGORO 1957 JAKARTA**

### Bambang Harianto

### Universitas Gunadarma, [Bharianto70@staff.gunadarma.ac.id](mailto:bharianto70@staff.gunadarma.ac.id)

#### **ABSTRAK**

*Perkembangan Teknologi yang semakin maju dalam mendukung pelayanan dapat diakses dengan berbagai cara secara mudah, cepat, dan efisien. Pelayanan yang dulunya banyak dilakukan secara konvensional mulai berubah menjadi lebih modern dan canggih karena pelayanan secara terkomputerisasi dan terkoneksi dengan jaringan internet. Oleh karena itu pembuatan sebuah aplikasi ujian online dapat mendukung pelaksanaan Tes masuk secara online kepada calon mahasiswa baru.Dengan metode berbasis online, sistem ujian seleksi masuk calon Mahasiswa baru akan sangat membantu dan dapat digunakan sebagai alternatif dalam pelaksanaan ujian dengan cepat. Adapun AplikasiTryout Online Mandiri merupakan sebuah sistem pendukung dalam pelaksanaan Ujian Seleksi Masuk Calon Mahasiswa Baru secara online pada IBI Kosgoro 1957 Jakarta. Dalam Artikel ini dijelaskan mengenai masalah-masalah yang timbul serta pemecahan masalah yang diteliti.Aplikasi Tryout Online mandiri pada IBI Kosgoro 1957 Jakarta dibangun menggunakan bahasa pemograman PHP dan MySql sebagai database-nya. Metode pengembangan sistem yang digunakan adalah Web Engineering yang terdiri dari enam tahapan yakni, (1). formulasi, (2). perencanaan, (3) analisis, (4) rekayasa, (5) implementasi dan pengujian, (6) evaluasi konsumen.Pengujian Aplikasi Tryout Online dilakukan secara langsung pada setiap fungsi yang telah ada. Hasil dari pengujian setiap fungsi yang ada dapat diketahui bahwa fungsi-fungsi pada Aplikasi Ujian Online dapat berjalan dengan baik sesuai dengan tujuan perancangannya. Secara keseluruhan dapat disimpulkan bahwa Aplikasi Tryout Online dapat berfungsi sesuai dengan tujuan dan kegunaannya dengan baik. Kata Kunci: Tryout Ujian Online PHP*

#### **PENDAHULUAN**

Diantaranya melakukan kegiatan tes tryout masuk oleh peserta atau calon mahasiswa.Adapun dalam pelaksanaan tryout masuk selama ini masih menggunakan metode konvensional di mana panitia pelaksana,Tryout harus mempersiapkan dalam bentuk hard Copy dan menyusun soal-soal tryout bagi calon mahasiswa baru di IBI Kosgoro 1957 Jakarta untuk mengikuti tes tryout masuk dengan waktu yang telah ditentukan. Metode konvensional memang masih relevan sampai saat ini, namun memiliki beberapa kekurangan, diantanya kekurangan dari segi biaya, waktu dan tempat yang mana pada metode konvensional banyak biaya yang harus dikeluarkan diantaranya biaya

pencetakan soal, lembar jawaban dan honor pengawas. Pada metode konvensional penilaian dilakukan secara manual sehingga membutuhkan tenaga dan waktu yang cukup lama. Selain itu metode konvensional juga membutuhkan ruangan yang tidak sedikit dalam pelaksanaannya. Penerapan sistem tryout online dirasa sangat diperlukan untuk menekan kekurangan-kekurangan pada metode konvensional, dimana sistem online mampu melakukan pengtryout secara cepat, tepat dan memudahkan dalam melakukan penilaian, karena penilaian pada sistem online dilakukan secara otomatis. Selain itu pada sistem tryout online tidak diperlukan lagi soal dan lembar jawaban dalam bentuk hard copy sehingga biaya yang di keluarkan dapat ditekan. Sistem tryout online juga tidak banyak memerlukan ruangan dalam penyelenggaraannya. Berdasarkan pengamatan yang dilakukan, ada beberapa permasalahan yang teridentifikasi dalam proses tryout online dimana dengan perkembangan teknologi yang semakin canggih dan instan, sehingga dalam ujian pun dibuat agar lebih mudah lagi dalam melakukan segala aktivitas. Berikut adalah rumusan masalah pada penelitian ini. Diantaranya melakukan kegiatan tes tryout masuk oleh peserta atau calon mahasiswa. Adapun dalam pelaksanaan tryout masuk selama ini masih menggunakan metode konvensional dimana panitia pelaksana Tryout harus mempersiapkan dalam bentuk hard Copy dan menyusun soal-soal tryout bagi calon mahasiswa baru di IBI Kosgoro 1957 Jakarta untuk mengikuti tes tryout masuk dengan waktu yang telah ditentukan. Metode konvensional memang masih relevan sampai saat ini, namun memiliki beberapa kekurangan, diantanya kekurangan dari segi biaya, waktu dan tempat yang mana pada metode konvensional banyak biaya yang harus dikeluarkan diantaranya biaya pencetakan soal, lembar jawaban dan honor pengawas.

Pada metode konvensional penilaian dilakukan secara manual sehingga membutuhkan tenaga dan waktu yang cukup lama. Selain itu metode seperti ini juga membutuhkan ruangan yang tidak sedikit dalam pelaksanaannya. Penerapan sistem tryout online dirasa sangat diperlukan untuk menekan kekurangan-kekurangan pada metode konvensional, di mana sistem online mampu melakukan pengtryout secara cepat, tepat dan memudahkan dalam melakukan penilaian, karena penilaian pada sistem online dilakukan secara otomatis. Selain itu pada sistem tryout online tidak diperlukan lagi soal dan lembar jawaban

dalam bentuk hard copy sehingga biaya yang dikeluarkan dapat ditekan. Sistem tryout online juga tidak banyak memerlukan ruangan dalam penyelengganya. Berdasarkan pengamatan yang dilakukan, ada beberapa permasalahan yang teridentifikasi dalam proses tryout online dimana dengan perkembangan teknologi yang semakin canggih dan instan, sehingga dalam ujian pun dibuat agar lebih mudah lagi dalam melakukan segala aktivitas.

## **METODE PENELITIAN**

 Pada penelitian ini akan dilakukan implementasi dan pengujian terhadap aplikasi yang dibangun. Tahapan ini dilakukan setelah analisis dan perancangan selesai dilakukan dan selanjutnya akan di implementasikan kedalam bahasa pemograman setelah implementasi maka dilakukan pengujian terhadapaplikasi. Aplikasi yang telah dibangunakan di implementasikan untuk mengetahui apakah system tersebut dapat berjalan sesuai dengan tujuannya atau tidak. Tahap demi tahap perancangan suatu aplikasi telah dikerjakan, dimulai dari rancangan sistem, tampilan, dan lainya, semua itu berguna untuk mempermudah dalam pembelajaran system kedalam bahasa pemograman yang digunakan. Pada tahap implementasi ini akan diuraikan bagaimana cara mengim plementasikan aplikasi *Tryout* Online yang di bangun, fasilitas atau peralatan pendukung untuk membantu bekerjanya Aplikasi *Tryout* Online ini adalah anatara lain perangkat keras (hardware), perangkat lunak (software) dan pengguna (brainware). Implementasi Perangkat Keras *(Hardware).* Perangkat keras yang digunakan dalam membangun Rancang Bangun Aplikasi Tryout Online Berbasis Web Studi Kampus . Berikut adalah rumusan masalah pada penelitian ini:

1. Bagaimana Pengujian Aplikasi Tryout Online Berbasis Web Studi Kasus implementasi Aplikasi Tryout Online.

- 2. Bagaimana implementasi Aplikasi Tryout Online Berbasis Web Studi Kasus pembahasan tidak melebar dan terfokus pada tujuan yang diinginkan .
- 3. Bagaimana membuat perancangan Aplikasi Tryout Online Berbasis Web .
- 4. Bagaimana implementasi Aplikasi Tryout Online Berbasis Web pembahasan tidak melebar dan terfokus pada tujuan yang diinginkan maka dijelaskan ruang lingkup dari penelitian ini.Masalah - masalah yang akan dibahas yaitu sebagai berikut:
- a) User (Admin, Peserta tryout).
- b) Materi Tes Tryout (input, update, delete).
- c) Waktu tryout.
- d) Laporan (Hasil tryout atau kelulusan).

Adapun permasalahanpermasalahan yang sering dihadapi dalam proses pelaksanaan tes Ujian masuk selama ini sebagai berikut:

- a) Masih menggunakan sistem konvensional sehingga memerlukan biaya, waktu, pengawas pengawas dan ruangan yang tidak sedikit.
- b) Sering terjadinya kekeliruan dalam penyusunan lembar soal ujian sehingga ada tugas baru bagi pengawas atau panitia pelaksana untuk menyusun secara urut.
- c) Sistem konvensional ini sering terdapat peserta yang belum faham terhadap panduan- panduan sehingga pengawas perlu menjelaskan dan membutuhkan waktu lebih lama.
- d) Sering terjadi saling mencontek antar peserta sehingga mendapatkan hasil yang tidak maksimal.
- e) Sering terjadinya lembar soal ujian yang kurang.

f) Dalam penentuan lulus atau tidak lulus peserta tes sangat memungkinkan terdapat kekeliruan yang tidak diketahui karena masih menggunakan penilaian secara manual.

Pada tahap ini dilakukan pengumpulan data dan informasi mengenai sistem yang akan dikembangkan. Setelah data dan informasi didapatkan maka tahap berikutnya analisis terhadap data dan informasi tersebut Dalam melakukan pengumpulan data, penulis lakukan dengan beberapa metode Wawancara yaitu melakukan soal & jawab pada studi kasus yang sedang dibahas, untuk mendapatkan informasi secara lengkap dari nara sumber yaitu bagian kurikulum pendidikan (Tabel 1).

Implementasi aplikasi merupakan salah satu tahap pembangunan dari perangkat lunak, yaitu menerjemahkan rancangan berdasarkan analisis yang telah dilakukan sebelumnya kedalam bahasa yang dapat dimengerti oleh mesin. Oleh Karena itu, pada tahap ini sistem siap dioperasikan. Adapun beberapa perangkat lunak yang digunakan dalam Rancang Bangun Aplikasi Tryout Online Berbasis Web Studi Kasus Kampus (Tabel 2).

Pengujian merupakan hal terpenting yang bertujuan untuk menemukan kesalahan-kesalahan atau kekurangankekurangan pada perangkat lunak yang akan diuji. Pengujian bermaksud untuk mengetahui perangkat lunak yang dibuat sudah memenuhi kriteria yang sesuai dengan tujuan perancangan perangkat lunak tersebut (Gambar 2).

Tampilan ini merupakan tampilan menu Registrasi untuk membuat account Login *tryout* user mengisi email pasword secara benar registrasi terlebih dahulu (Gambar 3).

Tampilan ini merupakan tampilan menu Registrasi untuk membuat account Login tryout user mengisi email pasword secara benar registrasi terlebih

dahulu.ampilan ini adalah untuk masuk sebagai account *Tryout* (Gambar 4).

Dalam tampilan menu ini user wajib mengisi sesuai form yang di sediakan untuk bisa mengikuti *tryout* online (Gambar 5).

Setelah memilih menu submit maka akan muncul alert pilih Oke dan kemuadian login lagi untuk mengikuti tes tryout online (Gambar 6).

Tampilan menu soal ini dpat di sisi dengan mengklik combo box kemudian kirim maka hasil jawaban dapat diketahui (Gambar 7).

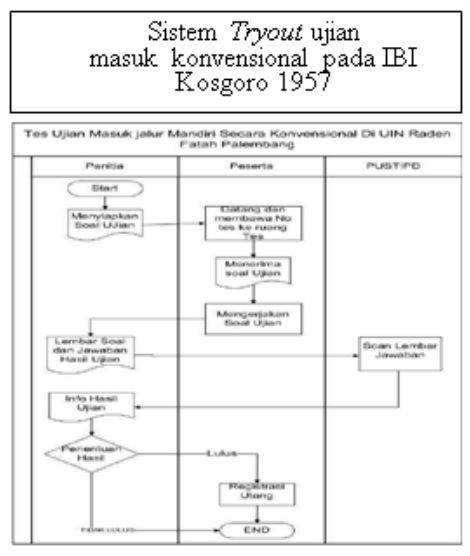

**Gambar 1 Flowchard Sistem Berjalan**

**Table 1. Implementasi Perangkat Keras**

| Perangkat Keras   | Spesifikasi                                              |
|-------------------|----------------------------------------------------------|
| Processor         | Intel <sup>®</sup> Core <sup>TM</sup> 3 CPU @2.40GHz (2) |
|                   | $CPUs$ ),~2.4GHz                                         |
| Monitor           | 14 inci                                                  |
| Memori            | DDR 3 2 GB                                               |
| Harddisk          | HDD 320GB                                                |
| Keyboard danMouse | (OnBoard)                                                |

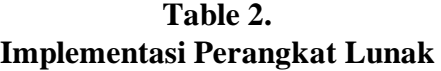

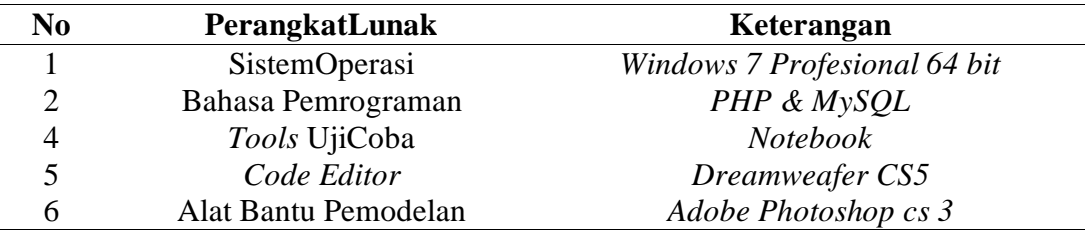

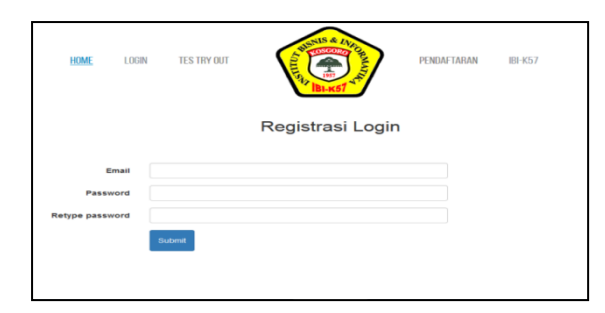

 **Gambar 2 Tampilan menu Regisrasi**

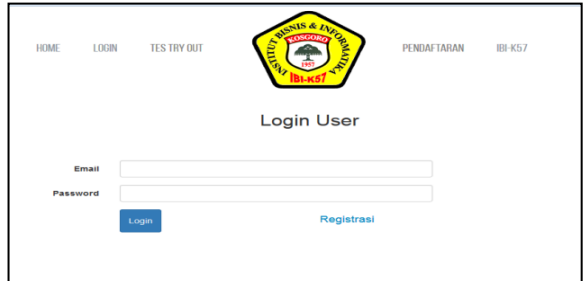

**Gambar 3 Tampilan Login User**

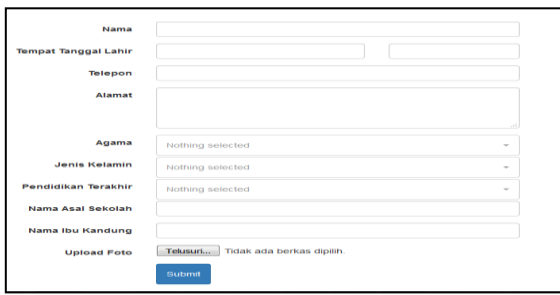

 **Gambar 4 Tampilan Menu Pendaftaran**

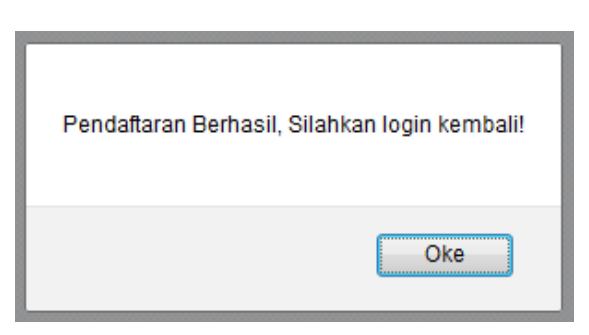

# **Gambar 5 Tampilan Menu Pendaftaran**

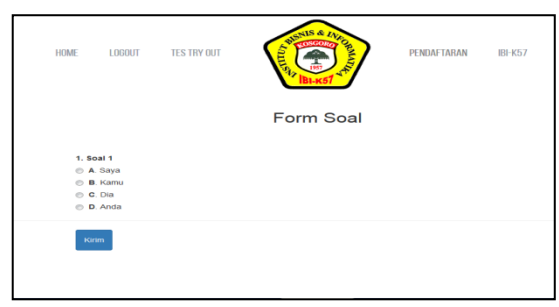

**Gambar 6 Tampilan Menu Soal**

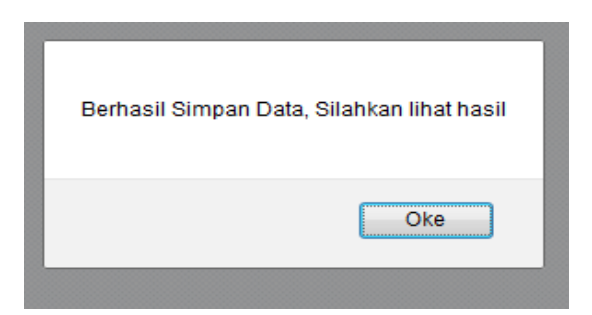

**Gambar 7 Tampilan Setelah Dikirim**

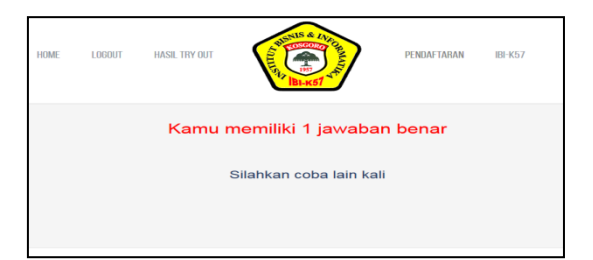

**Gambar 8 Tampilan Hasil Jawaban**

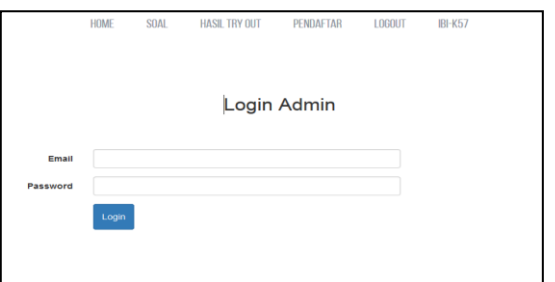

**Gambar 9 Tampilan Login Admin**

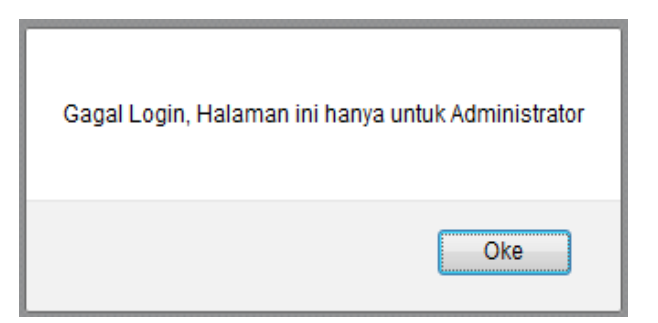

**Gambar 10 Tampilan Admin jika Salah User atau Password**

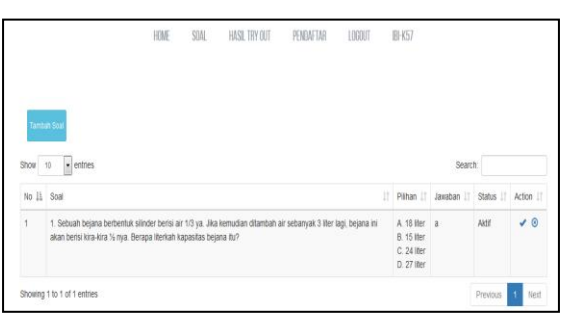

**Gambar 11 Tampilan Soal Pada Admin Untuk Mengelolanya**

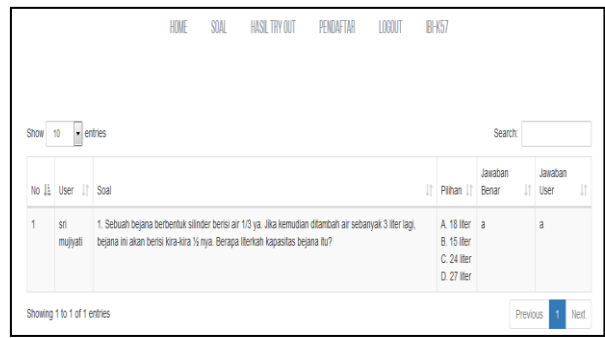

**Gambar 12 Tampilan Hasil Tes Tryot yang dilakukan User**

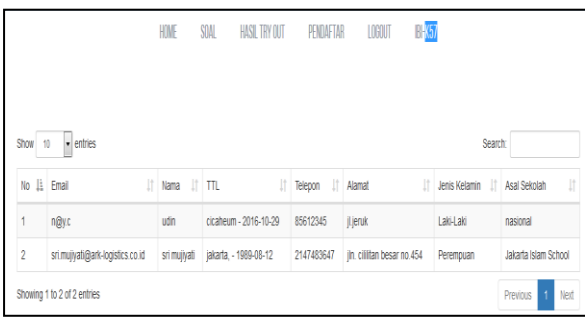

**Gambar 13 Tampilan Pendaftar,User yang Peranah Mendatar**

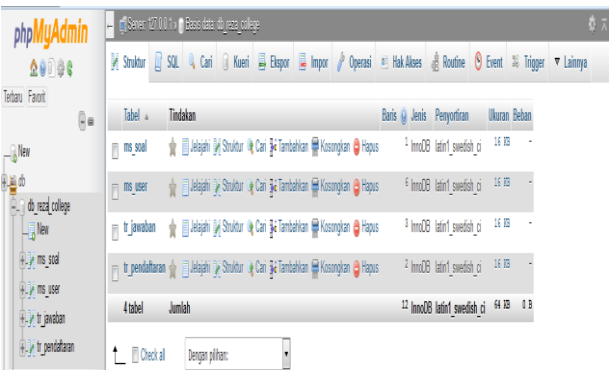

**Gambar 14 Dari Seluruh Database Ujian Online Mandiri**

Tampilan ini akan keluar setelah mengisi soal dan mengklik button kirim, data akan tersimpan dan setelah pilih Oke tampil hasil jawaban yang telah di lakukan *tryout* (Gambar 8).

Tampilan ini untuk melihat hasil *tryout* yang sebelum nya telah dilakukan. Setelah selesai dapat melilih menu logout seperti gambar di atas (Gambar 9). Pada tampilan menu Login Admin ini hanya dapat dilakukan oleh admin yang mempunyai user, user dibuat di database, jika salah memasukkan user atau password maka akan muncul alert seperti,dalam program terdapat menu login yang berfungsi untuk masuk kedalam sistem baik secara admin, guru atau siswa. Dalam program ujian tryout ini program dibuat kedalam sistem multi user yaitu 1 menu login yang dapat melakukan 3 login dalam 1 menu login. Berikut ini gambaran login pada program untuk tampilan dapat dilihat pada gambar 9. Tampilan Soal ini untuk admin melakukan input penambahan soal dan jawaban, untuk user yang mengukuti *tryout* online (gambar 11). Tampilan ini admin hanya dapat meihat hasil dari user yang pernah mengikuti pada hal ini admin hanya dapat membaca saja untuk

menghindari kecurangan data (Gambar 12). Tampilan ini admin dapat mengelola user yang pernah mendaftar jika ada kesalahan data admin dapat mengedit<br>(Gambar 13). Gambar 14 (Gambar 13). Gambar 14

menggambarkan dari seluruh database Ujian Online Mandiri yang terdiri dari 4 tabel, untuk nama-nama tabel dapat dilihat pada gambar 14.

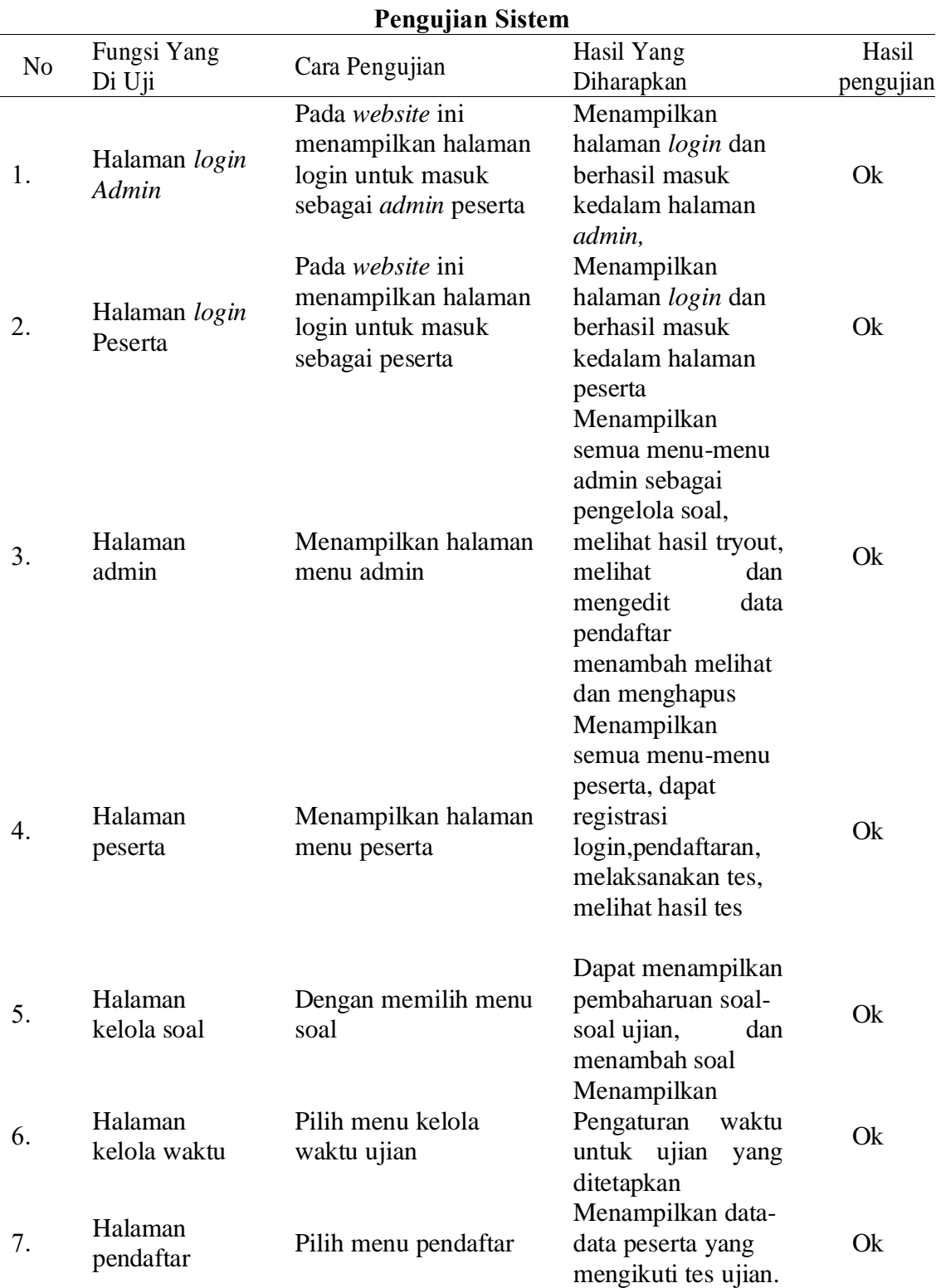

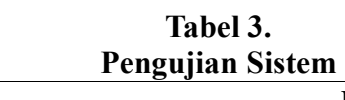

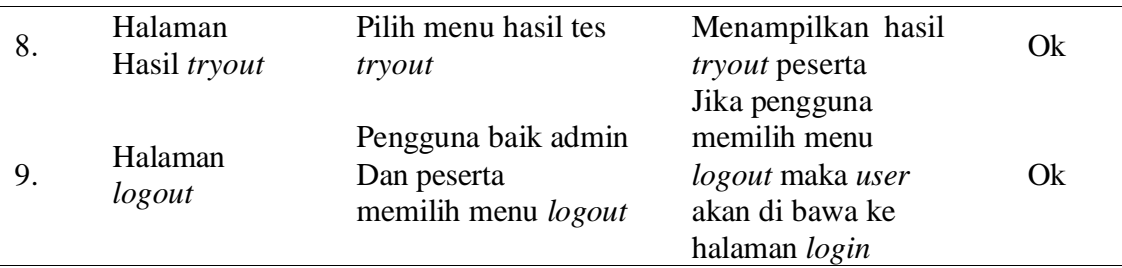

Uji Kotak Hitam (*Black Box Testing*) merupakan tahap pengujian yang berfokus pada persyaratan fungsional perangkat lunak. Dengan demikian pengujian *black box* memung kinkan perekayasaan perangkat lunak mendapatkan serangkaian kondisi input output suatu program. Berikut ini adalah hasil pengujian menggunakan metode *black box*. ,Didalam pengujian pada system ini dilakukan dengan memberikan pertanyaan kepada konsumen terhadap fungsi-fungsi dari sistem yang dibuat, apakah sudah sesuai atau belum.Pengujian yang dilakukan yaitu pengujian *white box*, pengujian *black box* dan pengujian beta. Pengujian *white-box* digunakan untuk menguji sistem. Pengujian *white-box* digunakan untuk meyakinkan semua perintah dan kondisi dieksekusi secara minimal. Pengujian *Black Box* Digunakan untuk menguji fungsi-fungsi khusus dari perangkat lunak yang dirancang. Pengujian digunakan untuk mengetahui tanggapan user terhadap aplikasi dengan melakukan kuisioner

- a. SistemTryout Online berbasis web dalam penelitian ini di implementasika menggunakan bahas pemograman PHP dan MySQL.
- b. Implementasi Tryout Online Mandiri ini meliputi pengelolahan sebagai berikut:

Pada tahap ini, penulis akan menganalisa kebutuhan sistem. Sebagai salah satu contohnya yaitu sistem dapat menginput, update, dan delete data dan dapat di report hasilnya.

a) UML

pengembangan perangkat lunak (sistem informasi) dengan menggunakan metode grafis serta merupakan bahasa untuk membangun dan mendokumentasikan visualisasi, konstruksi serta dokumentasi.

b) Diagram Activity

Diagram Activity menggambarkan berbagai alir aktivitas dalam sistem yang sedang dirancang, bagaimana masing-masing alir berawal, dan bagaimana mereka berakhir.

## **KESIMPULAN DAN SARAN**

Sejak pela ksanaan penelitian ini dilakukan dalam kurun waktu perencanaan dengan rancang bangun Sistem Aplikali Tryout ujian Nasional Berbasis *WEB* menggunakan *Php MySQl* ini dibangun dan menghasilkan produk, maka dapat diambil kesimpulan:

Penelitian ini berhasil merancang sistem aplikasi Tryout ujian Nasional berbasis *Web* mengunakan PHP dan data *Base MySQl* hal ini didasarkan pada pengujian fungsionalitas sistem secara kesluruhan yang menujukan setuju dengan sistem yang dibuat.Penelitian ini berhasil membuat sistem aplikasi tryout ujian Nasional yang dibuat.Dengan system ini peserta dapat melihat hasil ujian secara langsung dan pembuatan laporan hasil ujian dapat dilakukan secara terkomputerisasi sehingga informasi yang dihasilkan menjadi berkualitas.

Dari pelitian yang telah penulis lakukan tentunya tidal lepas dari kekurangan, oleh karena itu perlu adanya perbaikan dan pengembangan sistem lebih lanjut kedepannya, maka diperlukan beberapa hal,diantaranya: Aplikasi ini hanya untuk latihan Ujian Naional, untuk pengembang selanjutnya ditambah fasitas,dan penelitian mengenai Tes*Tryout* Online ini tidak berhenti sampai disini,system ini masih bisa ditambah dengan fitur-fitur lainnya sebagai pengembangan terhadap system tersebut. Dapat diharapkan adanya sistem keamanan agar sistem dapat lebih terjamin. Selain itu untuk pengembangan selanjutnya diharapkan sistem ini bisa dapat dikembangkan kebali lagi, untuk penentukan kelulusan pada jurusan pilihan dan dapat didukung dengan pengumuman kelulusan melalui SMS gateway. Diharapkan agar seluruh calon mahasiswa menggunakan system ini sebagai media pelaksanaan ujian secara Online.

## **DAFTAR PUSTAKA**

- Al Fatta, Hanif. 2007*.* Analisis & Perancangan Sistem Informasi : Untuk Keunggulan Bersaing Bersaing Perusahaan & Organisasi Modern. Yogyakarta : ANDI.
- Anwar, Saipul., Efendi, Yasin, Dzuhri, Ambi Muhammad. 2016. Perancangan Sistem Informasi Data Berbasis *Web* Informatika : Jurnal Sistem Informasi. ISSN 1979- 0767.,hal 50.
- Anamisa, Devie Rosa, Yeni Kustiyahningsih. 2011. Pemograman Basis Data Berbasis *Web*

Menggunakan *PHP* & *MySQL.* Yogyakarta: Graha Ilmu

- Betha, Husni I. P. 2014. Pemograman Wen Dengan HTML Di Sertai dari 200 contoh Program Beserta Tampilan Grafisnya. Calam A., Andika B. & Tanaka A.2013. Membuka Cakrawala Dalam Program Komputer.
- Estradh a. 2010. Pembuatan Situs *Web Tryout* Sistem Mahasiswa Baru *(Spmb*) Online Dengan menggunakan Php dan Mysql. Penerbit Andi Jogyakara
	- Kusrini dan Andi Koniyo, Tuntunan Praktis Membangun Sistem Informasi Akuntasi dengn *Visual Basic* dan *Microsoft Sql Server*. Yogyakarta: ANDI.
	- Nugroho, B. 2013. Dasar Pemrograman *WEB PHP-MySQL* dengan Dreamweaver. Yogyakarta: Gava Media
- Wahana Komputer. 2010. *ShourtCourse Mendesain Website*  Dinamis dan Menarik Dengan *Adobe Dreamweaver CS4* ANDI. Yogyakarta.
- Syafi'I. 2009. Rancang Bangun Aplikasi Online Untuk Ujian Masuk Jalur Reguler di Universitas Islam Negeri (UIN) Maulana Malik Ibrahim Malang
- Safaat. Nazarudin. 2012. Pemrograman Aplikasi Mobile Smartphone dan Tablet PC berbasis.
- Sugiarti, Yuni. 2013. Analisis dan Perancangan UML (*Unified Modeling Language*) *Generated VB.6* Graha Ilmu. Yogyakarta